**اداره کل استاندارد لرستان** 

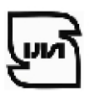

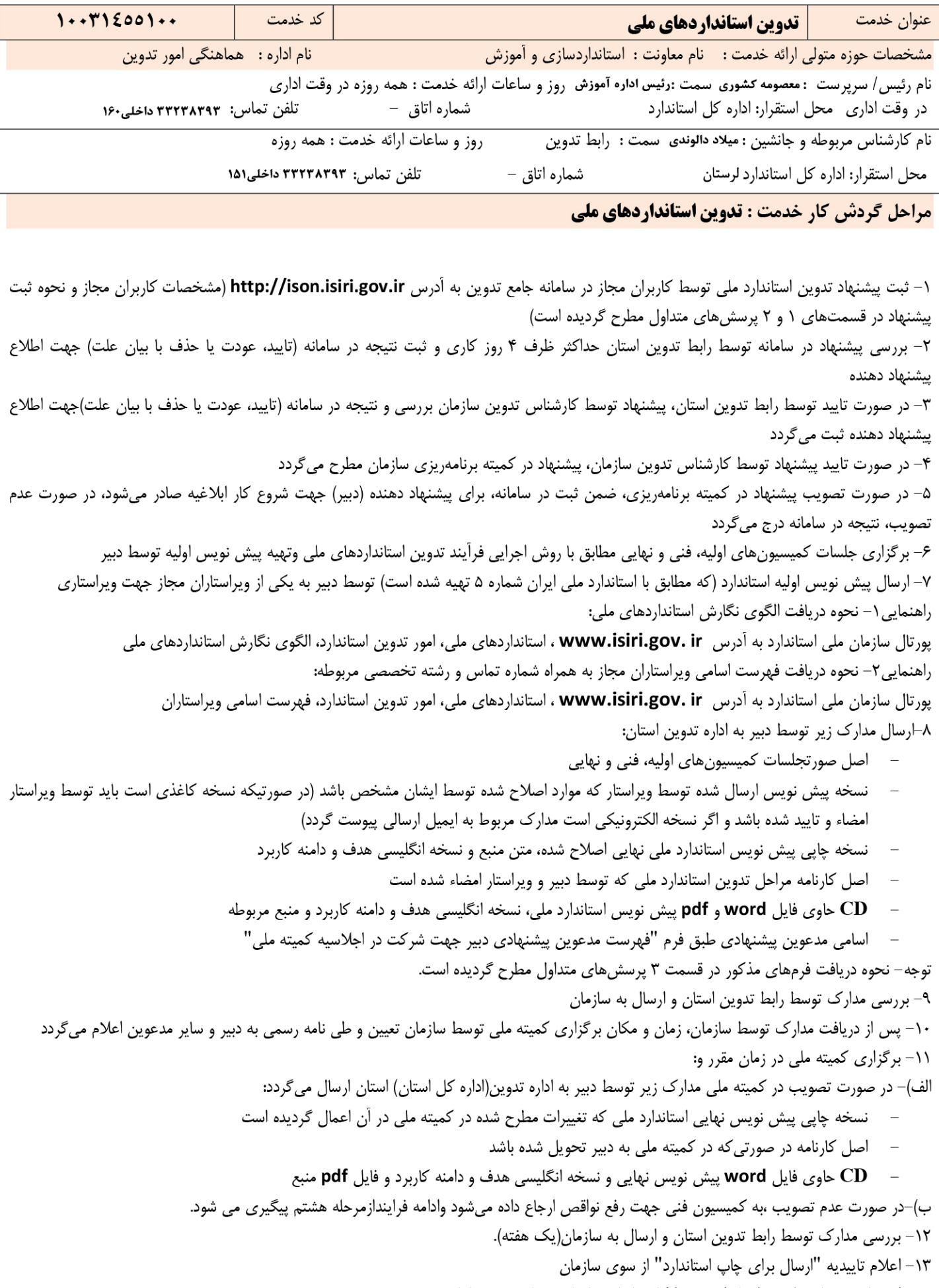

۱۴– اختصاص شماره ملی به استاندارد توسط کارشناسان سازمان و چاپ روی سامانه.

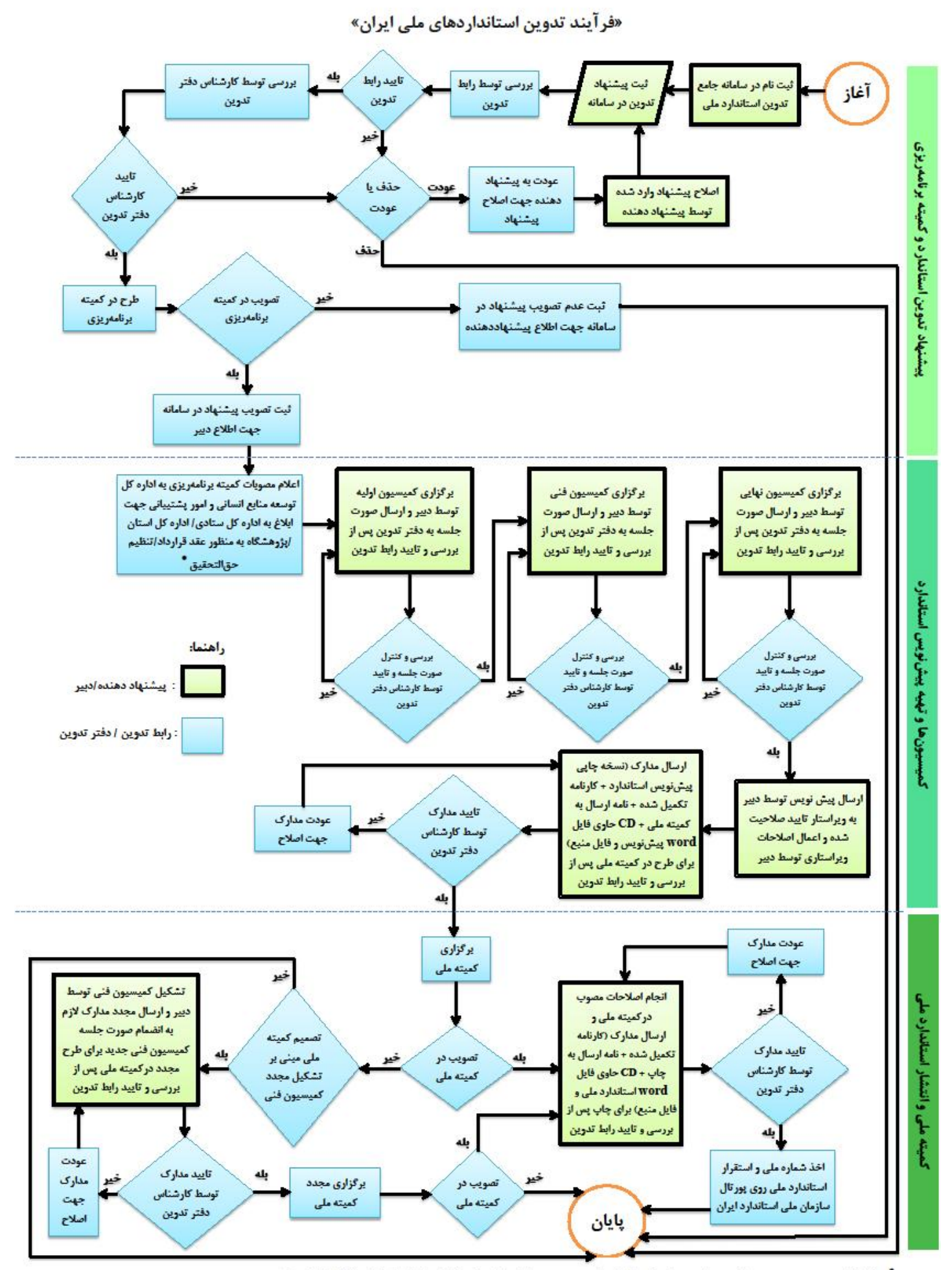

ٔ پیشنهادات مصوب به صورت موظف، به طور مستقیم توسط دفتر تدوین به دبیر و اداره کل ستادی/ اداره کل استان/ پژوهشگاه ابلاغ میشود.

## **سوالات متداول ارباب رجوع**

**سوالات متداول ارباب رجوع : -1کاربران مجاز چه کسانی هستند ؟ الف-افراد داراي پروانه کارشناسی تدوین** شرایط دریافت پروانه کارشناسی تدوین (حقیقی): به آدرس **ir.gov.isiri.shiraz://http**، میز خدمت الکترونیکی، شرح گردش و مدارك مورد نیاز خدمت، «تایید صلاحیت کارشناسان استاندارد حقیقی» با کد خدمت 13011456104 مراجعه شود. **ب- افراد علاقهمند به تدوین به صورت موظف**  شرایط لازم: -دارا بودن حداقل مدرك کارشناسی در رشته تخصصی مربوط -گذراندن دوره آموزشی آشنایی با روش اجرایی " فرایند تدوین استانداردهاي ملی ایران" به شماره /33/201ر-گذراندن دوره آموزشی "آشنایی با استاندارد ملی ایران شماره 5" -مشارکت در تدوین حداقل سه استاندارد ملی **پ- افراد حقوقی داراي پروانه کارشناسی (اشخاص حقوقی متقاضی تدوین با حقالزحمه یا بدون حقالزحمه)**  شرایط دریافت پروانه کارشناسی تدوین (حقوقی): به آدرس **ir.gov.isiri.shiraz://http**، میز خدمت الکترونیکی، شرح گردش و مدارك مورد نیاز خدمت ، «صدور پروانه کارشناسی استاندارد حقوقی» با کد خدمت 10031455102 مراجعه شود. **ت-** دستگاههاي اجرایی متقاضی تدوین (به صورت موظف) به آدرس **ir.gov.isiri.shiraz://http**، میز خدمت الکترونیکی، شرح گردش و مدارك مورد نیاز خدمت ، «صدور پروانه کارشناسی استاندارد حقوقی» با کد خدمت 10031455102 مراجعه شود. **-2**.**چگونگی ثبت پیشنهادات در سامانه ؟**  ابتدا کاربر مجاز باید خود را در سامانه جامع تدوین ثبت نام و نام کاربري و رمز عبور را دریافت نماید. **روش ثبت نام در سامانه تدوین: -2 1 افراد حقیقی (بند الف و ب سوال شماره 1):**  به سامانه جامع تدوین به آدرس**ir.gov.isiri.ison://http** وارد شده، سپس بر روي گزینه ثبت نام کلیک کرده، به عنوان شخصیت حقیقی اطلاعات را وارد نموده، پس از فشردن گزینه "تایید نهایی"، نام کاربري و رمز عبور در اختیار کاربر قرار میگیرد؛ مجددا وارد سامانه به آدرس **ir.gov.isiri.ison://http** شده، نام کاربري و رمز را در قسمت مشخص شده وارد نموده تا به کارتابل خود وارد گردد، در قسمت مدیریت کارتابل: - افراد داراي پروانه کارشناسی باید در قسمت درخواست جدید "با پروانه کارشناسی" را انتخاب و - افراد علاقهمند به تدوین به صورت موظف، باید در قسمت درخواست جدید "بدون حقالزحمه" را انتخاب کنند. بعد از انتخاب گزینه مورد نظر، اطلاعات دیگر را کامل و مدارك مورد نیاز را بارگذاري کرده و پس از ذخیره و تایید نهایی، درخواست کاربر جهت بررسی به کارتابل رابط تدوین استان انتقال مییابد. پس از تایید رابط تدوین و کارشناس تدوین سازمان ملی استاندارد (که توسط کاربر در سامانه قابل رویت است)، کاربر از حالت متقاضی به پیشنهاددهنده تبدیل میگردد و میتواند پیشنهاد تدوین مورد نظر خود را در سامانه وارد نماید. **-2 2 افراد حقوقی (بند پ و ت سوال شماره 1):** -2-2 1 وارد سامانه جامع تدوین به آدرس**ir.gov.isiri.ison://http** شده، بر روي آیکن ثبت نام در سامانه کلیک کرده، به عنوان شخصیت حقوقی اطلاعات را وارد نموده، پس از تایید نهایی نام کاربري و رمز عبور در اختیار کاربر قرار میگیرد. -2-2 2 پس از دریافت نام کاربري و رمز عبور جهت اطلاع از نحوه ادامه فرآیند ثبت نام به آدرس **ir.gov.isiri.shiraz://http**، گزینه میز خدمت الکترونیکی، شرح گردش و مدارك مورد نیاز خدمت، «صدور پروانه کارشناسی استاندارد حقوقی» با کد خدمت 10031455102 مراجعه شود.

بعد از صدور پروانه کارشناسی حقوقی کاربر از حالت متقاضی به پیشنهاددهنده تبدیل میگردد و میتواند پیشنهاد تدوین مورد نظر خود را در سامانه وارد نماید.

## **روش ثبت پیشنهاد در سامانه تدوین:**

به سامانه جامع تدوین به آدرس**ir.gov.isiri.ison://http** وارد شده، نام کاربري و رمز را در قسمت مشخص شده وارد نموده تا به کارتابل خود وارد گردید، در قسمت مدیریت کارتابل، وارد گزینه پیشنهاد استاندارد ملی شده و در قسمت "جدید" بر حسب نوع پیشنهاد گزینه تدوین جدید، اصلاحیه یا تجدیدنظر را انتخاب و اطلاعات مربوطه را تکمیل و تایید نمایید. پس از تایید، پیشنهاد ثبت شده به کارتابل رابط استان انتقال مییابد.

## **-3 روش اجرایی فرآیند تدوین استانداردهاي ملی**

فرآیند تدوین استانداردهاي ملی و تمامی فرمها و مدارك مورد نیاز در فرآیند ( صورتجلسات کمیسیونهاي اولیه، فنی و نهایی- کارنامه تدوین، فهرست مدعوین پیشنهادي دبیر جهت شرکت در اجلاسیه کمیته ملی و... ) در "روش اجرایی فرآیند تدوین استانداردهاي ملی" به شماره /33/201ر موجود است که براي دریافت روش اجرایی مذکور به آدرس **ir.gov.isiri.shiraz://http**، گزینه میز خدمت الکترونیکی، اطلاع- رسانی، دستورالعملها و روشهاي اجرایی مراجعه شود.

> **هزینههاي دریافت خدمت / نحوه محاسبه / محل پرداخت / شماره حساب بانکی .......**  بابت ارائه این خدمت هزینهاي دریافت نمیگردد. **رویه ارائه شکایت از :**

 سامانه ملی رسیدگی به شکایات سازمان سامانه تلفنی 1517 حضوري ( سرپرست اداره تدوین ) سایر موارد با توضیح : به صورت تلفنی نیز اعتراضات متقاضیان پیگیري میشود.

قوانین و مقررات ، روشهای اجرایی ،آیین نامه ها و ................ مرتبط با خدمت : ( عنوان / شماره مدرک / تاریخ تظیم / تاریج آخرین تجدید نظر)

-1روش اجرایی فرآیند تدوین استانداردهاي ملی به شماره /33/201ر تاریخ تصویب اولیه 1382/4/23 تاریخ تجدیدنظر 1393/8/24

-2دستورالعمل نحوه فعالیت رابط تدوین به شماره /33/214د تاریخ تصویب اولیه 1382/4/23 تاریخ تجدیدنظر 1387/5/15

## **مستندات و مدارك مورد نیاز براي دریافت خدمت :**

-1پیشنهاد ثبت شده در سامانه -2 اصل صورتجلسات کمیسیون اولیه، فنی و نهایی -3 اصل کارنامه که توسط ویراستار و دبیر امضاء شده است -4 متن پیش نویس استاندارد که توسط ویراستار اصلاح و تایید شده است -5 متن پیش نویس استاندارد نهایی اصلاح شده -6 ارایه نسخه انگلیسی هدف و دامنه کاربرد -7 اسامی مدعوین پیشنهادي طبق فرم "فهرست مدعوین پیشنهادي دبیر جهت شرکت در اجلاسیه کمیته ملی" -8 **CD** حاوي فایل پیش نویس استاندارد ملی، منبع و نسخه انگلیسی هدف و دامنه کاربرد -9 پیشنهادات شرکتها، ادارات یا افراد خاصی که توسط کمیته برنامهریزي اعلام شده است -10 اسناد و مدارك مربوط به پرداخت حق الزحمه اعضاي کمیسیون اولیه ، فنی و نهایی براساس تعرفه ابلاغی